# BBAutoComplete 1.2 Manual

Michael Tsai c-command.com

August 13, 2003

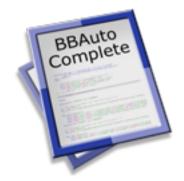

## Contents

| 1        | Introduction                                                                                                    | 3                       |
|----------|----------------------------------------------------------------------------------------------------|-------------------------|
| <b>2</b> | Requirements                                                                                                    | 3                       |
| 3        | Installation and Updating3.1Updating From a Previous Version3.2The BBAutoComplete Application3.3Integration Scripts | <b>4</b><br>4<br>4      |
| 4        | Using BBAutoComplete   4.1 Changing the Trigger Key   4.2 Ignoring Background Windows   4.3 Hiding the Dock Icon    | <b>4</b><br>5<br>5<br>6 |
| <b>5</b> | Contact Information                                                                                                 | 6                       |
| 6        | Freeware Information                                                                                                | 6                       |
| 7        | Notes and Limitations                                                                                               | 6                       |
| 8        | Version History                                                                                                    | 6                       |
| 9        | Legal Stuff                                                                                                    | 7                       |

## 1 Introduction

BBAutoComplete adds word auto-completion to BBEdit, Mailsmith, Script Debugger, Tex-Edit Plus, and TextWrangler. You type the start of a word, press a key, and BBAutoComplete types the letters to complete the word. If BBAutoComplete guessed wrong, you can keep pressing the key to cycle through other possible completions. Other auto-completion utilities need to be taught the abbreviations and expansions that you use; BBAutoComplete avoids this hassle by automatically looking for expansions in the program's open documents. This means that it always suggests completions that are relevant to your current task.

BBAutoComplete is probably most useful for programmers, who need to remember and type long variable and method names, but it can also help with prose writing. It's useful any time you need to type long words quickly and accurately.

## 2 Requirements

BBAutoComplete has been developed and tested on Mac OS X 10.2.6. I do not have the resources to test it on older systems, although I suspect it will work fine on Mac OS X 10.1 or later. BBAutoComplete works in the following programs:

- BBEdit<sup>1</sup> 6.0 and later (not BBEdit Lite)
- Mailsmith<sup>2</sup> 1.5 and later
- Script Debugger<sup>3</sup> 3.0 and later
- Tex-Edit Plus<sup>4</sup> 4.5 and later
- TextWrangler<sup>5</sup> 1.5 and later

If you know AppleScript, you can hook it up to other scriptable text editors. If you do, please send me your glue script, so that I can include it with the BBAutoComplete distribution.

If you use Mac OS 9 or earlier, you might instead try the Word Completion BBEdit plug-in from FL Package<sup>6</sup>.

At present, I know of no Cocoa applications that are AppleScriptable enough to work with BBAutoComplete. However, Cocoa applications can use TextExtras<sup>7</sup>, which provides a similar auto-completion feature. (It only looks for completions in the front window, and it doesn't let you choose the word characters.)

<sup>&</sup>lt;sup>1</sup>http://www.barebones.com/products/bbedit/index.shtml

 $<sup>^{2}</sup> http://www.barebones.com/products/mailsmith/index.shtml$ 

<sup>&</sup>lt;sup>3</sup>http://latenightsw.com/sd2.0/index.html

<sup>&</sup>lt;sup>4</sup>http://www.tex-edit.com

<sup>&</sup>lt;sup>5</sup>http://www.barebones.com/products/textwrangler/index.shtml

<sup>&</sup>lt;sup>6</sup>http://hyperarchive.lcs.mit.edu/HyperArchive/Archive/text/bbe/fl-package-11.hqx

<sup>&</sup>lt;sup>7</sup>http://www.lorax.com/FreeStuff/TextExtras.html

## 3 Installation and Updating

### 3.1 Updating From a Previous Version

Updating BBAutoComplete is just like installing it. You should replace the application and its associated AppleScripts with the latest versions. If you have made modifications to the AppleScripts, be sure to transfer them when you update the scripts.

## 3.2 The BBAutoComplete Application

Copy the BBAutoComplete application to your Applications folder.

#### 3.3 Integration Scripts

BBAutoComplete includes AppleScripts that let you can invoke it from inside BBEdit, Mailsmith, or Tex-Edit Plus. These scripts need to be installed in particular locations so that they show up in the **Scripts** menus of the aforementioned programs.

- BBEdit scripts should go in the Scripts folder inside BBEdit Support.
- Mailsmith script should go in the Scripts folder in Mailsmith Support.
- Script Debugger scripts should go in the Scripts folder next to the Script Debugger application.
- Tex-Edit Plus scripts should go in the Scripts folder next to the Tex-Edit Plus application.
- TextWrangler scripts should go in the Scripts folder inside TextWrangler Support.

You may need to create these support folders inside the ~/Library/Application Support/ folder. For more information, see Chapter 2 of the BBEdit, Mailsmith, or TextWrangler manual.

The Launch and Quit Scripts folder contains optional scripts that open BBAuto-Complete when you open your editor, and quit it when your editor quits. The Launch BBAutoComplete script goes in BBEdit, Mailsmith, or TextWrangler's Startup Items folder, and the Quit BBAutoComplete script goes in the Shutdown Items folder. You might find it inconvenient to use these scripts if you use more than one of the programs.

## 4 Using BBAutoComplete

To use BBAutoComplete, type the first few letters of a long word in one of the supported applications. Then invoke the **BBAutoComplete** AppleScript from the **Scripts** menu, or use a keyboard shortcut (**Command-**/ by default). BBAutoComplete will insert the letters to complete the word. If you aren't happy with the completion BBAutoComplete

chose, invoke the **BBAutoComplete** AppleScript again. You can do this repeatedly to cycle through possible completions.

The order in which BBAutoComplete suggests completions is deterministic. With a little practice you'll be able to predict what BBAutoComplete will suggest, and how many completions you'll need to cycle through to get the one you want. Here are the rules:

- First, BBAutoComplete looks backwards, from the current insertion point to the beginning of the document. That is, the first completion it suggests is the last word you typed (that matches).
- Next, BBAutoComplete looks forwards, from the current insertion point to the end of the document.
- Finally, it looks in the other windows, front to back, in layer order. In Mailsmith, BBAutoComplete also looks in the subject, body, and notes fields of message windows; and in the preview panes of the Mail Browser and mail list windows.
- Completions are case-sensitive. Letters and numbers are considered word characters; whitespace, punctuation, and other symbols are not. You can add more word characters in the Preferences window.

Note that this auto-completion algorithm is the same as dabbrev-expand (M-/) in GNU Emacs<sup>8</sup>, except for being case-sensitive. If you don't know what Emacs is, stick with BBEdit; if you do, well, that explains why the auto-completion works differently than, say, Project Builder's.

#### 4.1 Changing the Trigger Key

In BBEdit, Mailsmith, or TextWrangler, choose **Scripts** from the **Palettes** submenu of the **Window** menu. Click on **BBAutoComplete** in the palette that opens, and then click the **Set Key...** button.

In Script Debugger, choose **Show Scripts** from the **Palettes** submenu of the **Window** menu. Click on **BBAutoComplete** in the palette that opens, and then choose **Set Keystroke...** from the down-pointing triangle menu opposite from the **Edit** button.

In Tex-Edit Plus, you can change the key by modifying the letters at the end of the script file's name. For the details of how this works, please consult the Tex-Edit Plus documentation.

#### 4.2 Ignoring Background Windows

By default, BBAutoComplete looks for completions in all of front program's open text windows. However, background windows containing lots of text will slow down BBAuto-Complete. To make BBAutoComplete look for completions in only a single window, use the included **BBAutoComplete (Front Only)** script instead of the **BBAutoComplete** script.

 $<sup>^{8}</sup>$  http://www.gnu.org/software/emacs/emacs.html

#### 4.3 Hiding the Dock Icon

You can remove BBAutoComplete from the Dock using the free Dockless<sup>9</sup> utility. You'll need to make the Dock icon visible again in order to configure BBAutoComplete's preferences or view its help pages.

## 5 Contact Information

You can download the latest version of BBAutoComplete from the BBAutoComplete Web site<sup>10</sup>. Questions about BBAutoComplete may be sent to bbautocomplete@c- command.com<sup>11</sup>. I'm always looking to improve BBAutoComplete, so please feel free to send any feature requests to that address.

To make sure that you have the latest version of BBAutoComplete, you may wish to subscribe to the BBAutoComplete News mailing list<sup>12</sup>. The traffic on this list is very low, only one message per new version of BBAutoComplete.

## 6 Freeware Information

BBAutoComplete is freeware. You do not need to pay to use it. If you like BBAutoComplete, you may optionally show your appreciation by making a donation to support future product development<sup>13</sup>.

## 7 Notes and Limitations

• At this time, BBAutoComplete does not support completion of words with accented characters.

## 8 Version History

#### 1.2—August 13, 2003

- Now works with Script Debugger<sup>14</sup>, Tex-Edit Plus<sup>15</sup>, and TextWrangler<sup>16</sup>.
- Added new icon.
- Refined and updated the interface.

 $<sup>^{9}</sup> http://homepage.mac.com/fahrenba/dockless/dockless.html \\$ 

 $<sup>^{10} \</sup>rm http://www.c-command.com/bbautocomplete/$ 

<sup>&</sup>lt;sup>11</sup>mailto:bbautocomplete@c-command.com

<sup>&</sup>lt;sup>12</sup>http://www.c-command.com/bbautocomplete/support.shtml

<sup>&</sup>lt;sup>13</sup>http://store.eSellerate.net/mt/store

<sup>&</sup>lt;sup>14</sup>http://latenightsw.com/sd2.0/index.html

<sup>&</sup>lt;sup>15</sup>http://www.tex-edit.com

<sup>&</sup>lt;sup>16</sup>http://www.barebones.com/products/textwrangler/index.shtml

- Added Apple Help.
- Fixed bug in Mailsmith script.
- The Quit script no longer cancels logout.

### 1.1.2—March 26, 2002

• Now works with Mailsmith 1.5.

#### 1.1.1-March 18, 2002

• Removed profiling code, so no longer creates gmon.out files at root of the boot volume.

#### 1.1-March 16, 2002

- Parsing words is between 20 and 70 times faster than in 1.0.1 (for an 80KB window), with greater improvements on low-memory systems.
- The new word cache further speeds processing.
- BBAutoComplete can optionally ignore background BBEdit windows.
- Includes an Open BBAutoComplete script for BBEdit's Startup Items folder.

#### 1.0.1—February 27, 2002

• The Quit AppleScript is saved as an application now—so it works.

#### 1.0—February 26, 2002

• First public release.

## 9 Legal Stuff

### BBAutoComplete

BBAutoComplete and this manual are copyright C 2002–2003 by Michael J. Tsai<sup>17</sup>. All rights reserved.

Please distribute the unmodified BBAutoComplete-1.2.dmg file on the Web, LANs, compilation CD-ROMs, etc. Please do not charge for it (beyond a reasonable cost for media), or distribute the contents of the image file in isolation.

This software is provided by the copyright holders and contributors "as is" and any express or implied warranties, including, but not limited to, the implied warranties of merchantability and fitness for a particular purpose are disclaimed. In no event shall the regents

 $<sup>^{17}</sup> mailto:mjt@c-command.com$ 

or contributors be liable for any direct, indirect, incidental, special, exemplary, or consequential damages (including, but not limited to, procurement of substitute goods or services; loss of use, data, or profits; or business interruption) however caused and on any theory of liability, whether in contract, strict liability, or tort (including negligence or otherwise) arising in any way out of the use of this software, even if advised of the possibility of such damage.

BBAutoComplete is a trademark of Michael Tsai. Mac is a registered trademark of Apple Computer. All other products mentioned are trademarks of their respective owners.

The following open-source components are used in BBAutoComplete:

#### PCRE

Regular expression support is provided by the PCRE<sup>18</sup> library package, which is open source software, written by Philip Hazel, and copyright by the University of Cambridge, England.

<sup>&</sup>lt;sup>18</sup>http://www.pcre.org